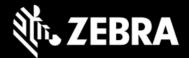

# Zebra DNA Cloud 2.0 Release Notes – Sep. 2022

# About Zebra DNA Cloud

Zebra DNA Cloud integrates our Mobility DNA portfolio solutions into a single, intuitively organized interface. By harnessing our existing software's capabilities, we offer customers and partners secure solutions that help deploy, manage and support every stage of device lifecycles. With Zebra DNA Cloud, organizations can tailor device settings to meet their specific needs by leveraging Mobility Extensions (Mx). Application management and configuration of Mobility DNA tools will ensure users have access to the Zebra applications required to accomplish their work. Administrators can leverage LifeGuard OTA to ensure their devices are always up to date with the latest features and security, all with a single click and without having to touch each device physically.

#### Features Introduced with zDNA Cloud 2.0

- Multiple Admin Access Levels (see Login)
  - Tenant Owner has access to all administrative functions as well as user management.
  - o Administrative users have access only to administrative functions.
- User Management (see Manage Users)
  - Create, delete and modify administrative users; log in with Zebra.com credentials.
- Dashboard (see Dashboard)
  - High-level system overview shows New Device Status, License Availability, Help and Training videos and access to Zebra technical documents.
- New Device Setup (see New Device Setup)
  - Configure devices with minimum settings required to allow communication with the internet for further device configuration and management.
- My Devices (see My Devices)
  - View all enrolled devices and relevant device information. Single-click access to device locking, erasure, remote support and other functions.
  - o Create, modify and associate/disassociate devices with Groups.
  - Remote Control
    - View and control devices remotely.
  - o Device Battery Health
    - View battery information for individual devices. Battery health levels are color-coded for quick and easy identification.
- Device Settings (see Device Settings)
  - Create and deploy settings Profiles--collections of device settings and/or apps to configure devices to behave in a certain way or to enable workers to perform particular sets of tasks.

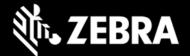

- Deploy a Profile associated with a Group simply by adding devices to the Group.
- **Device Settings Wizard** allows configuration of devices using a pre-defined set of configurations.
- **Device Setting Advanced** mode allows device configuration with all the granular control offered by Zebra's StageNow and OEMConfig device configuration tool.
- My Apps (see My Apps)
  - Manage Zebra apps (Device Diagnostic Tool, Enterprise Home Screen, Enterprise Browser, Enterprise Keyboard, Zebra Workstation Connect) and related files.
  - Manage non-Zebra apps and related files.
- Android Updates \* (see Android Updates)
  - Keeps enrolled devices up to date with the latest Android OS updates and security patches.
  - View device list and any required updates.
  - o Create and manage ongoing and completed deployments.
  - Support for deployment Profiles targeting multiple models.
  - Manage device auto-deployments.
  - Ability to select specific Android update.
- Licensing (see Licensing)
  - Apply zDNA Cloud licenses to devices.
- Device Name Configuration (see Device Name Configuration)
  - Devices can be named using a custom alphanumeric prefix and a numerical sequence applied automatically upon enrollment or at any time thereafter.
- \* Android Updates feature is NOT supported on all non-GMS devices except WS50

### **Device Support**

| Device Models | Supported OS                | Device Software Location                                                                                                    |
|---------------|-----------------------------|----------------------------------------------------------------------------------------------------|
| WS50          | 11-17-03.00-RN-U00 or later | https://www.zebra.com/us/en/support-<br>downloads/software/operating-<br>system/ws50-operating-system-for-<br>ngms-devices.html |
| TC53          | 11-12-13.00-RG-U00 or later | https://www.zebra.com/us/en/support-<br>downloads/software/operating-<br>system/tc53-operating-system-for-gms-<br>devices.html  |
| ET40/ET45     | 11-10-26.00-RG-U00 or later | https://www.zebra.com/us/en/support-<br>downloads/software/operating-<br>system/et40-operating-system-for-gms-<br>devices.html  |
| TC15          | 11-10-27.00-RG-U00 or later | https://www.zebra.com/us/en/support-<br>downloads/software/operating-<br>system/tc15-operating-system-for-gms-<br>devices.html  |

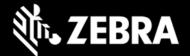

| All other Android 11<br>devices (SDM660<br>platform only) | 11-23-13.00-RG-U00 or later | https://www.zebra.com/us/en/support-<br>downloads/lifeguard-security.html |
|-----------------------------------------------------------|-----------------------------|---------------------------------------------------------------------------|
|-----------------------------------------------------------|-----------------------------|---------------------------------------------------------------------------|

### **Requirements**

Refer to the System Requirements section in documentation.

## **Usage Notes**

Refer to the zDNA Cloud documentation.

#### **Known Issues**

- Battery health is showing differently in zDNA console and user's device
- NFC settings are getting applied on the device, but the status is failing with an error message

## **Important Links**

- About Zebra DNA Cloud
- Zebra DNA Cloud Licensing
- Zebra DNA Cloud Setup

ZEBRA and the stylized Zebra head are trademarks of Zebra Technologies Corp., registered in manyjurisdictions worldwide. All other trademarks are the property of their respective owners. ©2019 Zebra Technologies Corp. and/or its affiliates. All rights reserved.